# ةرداصلا ةقداصملا ليكو ةقداصم نيوكت (NAT و IOS Cisco ةيامح رادج)  $\overline{\phantom{a}}$

### المحتويات

[المقدمة](#page-0-0) [المتطلبات الأساسية](#page-0-1) [المتطلبات](#page-0-2) [المكونات المستخدمة](#page-0-3) [الاصطلاحات](#page-1-0) [التكوين](#page-1-1) [الرسم التخطيطي للشبكة](#page-1-2) [التكوينات](#page-1-3) [التحقق من الصحة](#page-3-0) [استكشاف الأخطاء وإصلاحها](#page-3-1) [معلومات ذات صلة](#page-3-2)

### <span id="page-0-0"></span>المقدمة

يعمل هذا التكوين النموذجي في البداية على حظر حركة مرور البيانات من جهاز مضيف (على 10.31.1.47) على الشبكة الداخلية إلى جميع الأجهزة الموجودة على الإنترنت حتى تقوم بإجراء مصادقة المستعرض باستخدام وكيل المصادقة. تضيف قائمة الوصول التي تم تمريرها من الخادم (**السماح ب tcp|ip|icmp any)** تفويض ما بعد للإدخالات الديناميكية إلى قائمة الوصول 116 التي تسمح مؤقتا بالوصول من ذلك الجهاز إلى الإنترنت.

### <span id="page-0-1"></span>المتطلبات الأساسية

#### <span id="page-0-2"></span>المتطلبات

لا توجد متطلبات خاصة لهذا المستند.

#### <span id="page-0-3"></span>المكونات المستخدمة

تستند المعلومات الواردة في هذا المستند إلى إصدارات البرامج والمكونات المادية التالية:

- برنامج IOS ®الإصدار 12.2.23 من Cisco
	- موجّه 3640 Cisco

ملاحظة: تم إدخال الأمر ip auth-proxy في البرنامج Cisco IOS Software، الإصدار 7.12.0.5. تم إختبار هذا التكوين باستخدام برنامج Cisco IOS، الإصدار T.12.0.7.

تم إنشاء المعلومات الواردة في هذا المستند من الأجهزة الموجودة في بيئة معملية خاصة. بدأت جميع الأجهزة المُستخدمة في هذا المستند بتكوين ممسوح (افتراضي). إذا كانت شبكتك مباشرة، فتأكد من فهمك للتأثير المحتمل لأي أمر.

#### <span id="page-1-0"></span>الاصطلاحات

راجع [اصطلاحات تلميحات Cisco التقنية للحصول على مزيد من المعلومات حول اصطلاحات المستندات.](//www.cisco.com/en/US/tech/tk801/tk36/technologies_tech_note09186a0080121ac5.shtml)

### <span id="page-1-1"></span>التكوين

في هذا القسم، تُقدّم لك معلومات تكوين الميزات الموضحة في هذا المستند.

ملاحظة: أستخدم [أداة بحث الأوامر](//tools.cisco.com/Support/CLILookup/cltSearchAction.do) (للعملاء [المسجلين](//tools.cisco.com/RPF/register/register.do) فقط) للحصول على مزيد من المعلومات حول الأوامر المستخدمة في هذا القسم.

#### <span id="page-1-2"></span>الرسم التخطيطي للشبكة

يستخدم هذا المستند إعداد الشبكة التالي:

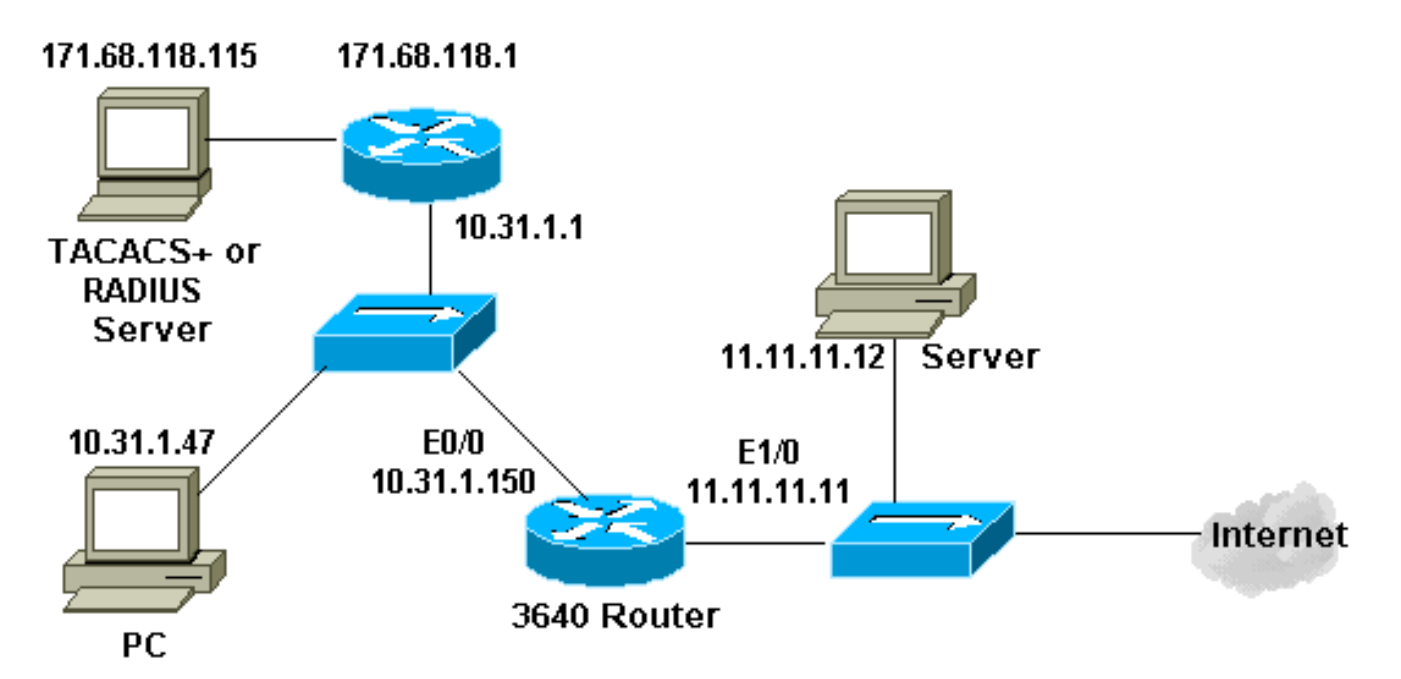

#### <span id="page-1-3"></span>التكوينات

يستعمل هذا وثيقة هذا تشكيل:

#### الموجه 3640

```
:Current configuration
                               !
                   version 12.2
service timestamps debug uptime
  service timestamps log uptime
no service password-encryption
                               !
         hostname security-3640
                               !
                  aaa new-model
   aaa group server tacacs+ RTP
         server 171.68.118.115 
                               !
```

```
aaa authentication login default local group RTP none
          aaa authorization exec default group RTP none
         aaa authorization auth-proxy default group RTP
         enable secret 5 $1$vCfr$rkuU6HLmpbNgLTg/JNM6e1
                                      enable password ww
                                                       !
                           username john password 0 doe
                                                       !
                                          ip subnet-zero
                                                       !
              ip inspect name myfw cuseeme timeout 3600
                  ip inspect name myfw ftp timeout 3600
                 ip inspect name myfw http timeout 3600
                 ip inspect name myfw rcmd timeout 3600
            ip inspect name myfw realaudio timeout 3600
                 ip inspect name myfw smtp timeout 3600
               ip inspect name myfw sqlnet timeout 3600
          ip inspect name myfw streamworks timeout 3600
                   ip inspect name myfw tftp timeout 30
                    ip inspect name myfw udp timeout 15
                  ip inspect name myfw tcp timeout 3600
                           ip inspect name myfw vdolive
                        ip auth-proxy auth-proxy-banner
                       ip auth-proxy auth-cache-time 10
                         ip auth-proxy name list_a http
                                     ip audit notify log
                             ip audit po max-events 100
                                                       !
                                    process-max-time 200
                                                       !
                                   interface Ethernet0/0
                  ip address 10.31.1.150 255.255.255.0 
                                 ip access-group 116 in
                                          ip nat inside 
                                     ip inspect myfw in 
                                  ip auth-proxy list_a
                                     no ip route-cache 
                                     no ip mroute-cache 
                                                       !
                                   interface Ethernet1/0
                  ip address 11.11.11.11 255.255.255.0 
                                 ip access-group 101 in 
                                         ip nat outside 
                                                       !
ip nat pool outsidepool 11.11.11.20 11.11.11.30 netmask
                                           255.255.255.0
           ip nat inside source list 1 pool outsidepool
                                            ip classless
                    ip route 0.0.0.0 0.0.0.0 11.11.11.1
          ip route 171.68.118.0 255.255.255.0 10.31.1.1
                                          ip http server
                             ip http authentication aaa
                                                       !
               access-list 1 permit 10.31.1.0 0.0.0.255
      access-list 101 deny ip 10.31.1.0 0.0.0.255 any
  access-list 101 deny ip 127.0.0.0 0.255.255.255 any
   access-list 101 permit icmp any 11.11.11.0 0.0.0.255
                                             unreachable
   access-list 101 permit icmp any 11.11.11.0 0.0.0.255
                                              echo-reply
   access-list 101 permit icmp any 11.11.11.0 0.0.0.255
                                          packet-too-big
   access-list 101 permit icmp any 11.11.11.0 0.0.0.255
                                           time-exceeded
```

```
access-list 101 permit icmp any 11.11.11.0 0.0.0.255
                                             traceroute
  access-list 101 permit icmp any 11.11.11.0 0.0.0.255
                           administratively-prohibited
  access-list 101 permit icmp any 11.11.11.0 0.0.0.255
                                                   echo
       access-list 116 permit tcp host 10.31.1.47 host
                                     10.31.1.150 eq www
        access-list 116 deny tcp host 10.31.1.47 any
        access-list 116 deny udp host 10.31.1.47 any
       access-list 116 deny icmp host 10.31.1.47 any
    access-list 116 permit tcp 10.31.1.0 0.0.0.255 any
    access-list 116 permit udp 10.31.1.0 0.0.0.255 any
   access-list 116 permit icmp 10.31.1.0 0.0.0.255 any
access-list 116 permit icmp 171.68.118.0 0.0.0.255 any
 access-list 116 permit tcp 171.68.118.0 0.0.0.255 any
 access-list 116 permit udp 171.68.118.0 0.0.0.255 any
                      dialer-list 1 protocol ip permit
                     dialer-list 1 protocol ipx permit
                                                      !
                     tacacs-server host 171.68.118.115
                               tacacs-server key cisco
radius-server host 171.68.118.115 auth-port 1645 acct-
                                              port 1646
                               radius-server key cisco
                                                      !
                                            line con 0
                                 transport input none 
                                            line aux 0
                                          line vty 0 4
                                     exec-timeout 0 0 
                                          password ww 
                                                      !
                                                    end
```
### <span id="page-3-0"></span>التحقق من الصحة

لا يوجد حاليًا إجراء للتحقق من صحة هذا التكوين.

## <span id="page-3-1"></span>استكشاف الأخطاء وإصلاحها

يوفر هذا القسم معلومات يمكنك إستخدامها لاستكشاف أخطاء التكوين وإصلاحها.

للحصول على أوامر **تصحيح الأخطاء،** بالإضافة إلى معلومات أستكشاف الأخطاء وإصلاحها الأخرى، ارجع إلى <u>[وكيل](//www.cisco.com/en/US/products/sw/secursw/ps1018/products_tech_note09186a0080093f52.shtml)</u> [مصادقة أستكشاف الأخطاء وإصلاحها.](//www.cisco.com/en/US/products/sw/secursw/ps1018/products_tech_note09186a0080093f52.shtml)

ملاحظة: ارجع إلى [معلومات مهمة حول أوامر التصحيح](//www.cisco.com/en/US/tech/tk801/tk379/technologies_tech_note09186a008017874c.shtml) قبل إصدار أوامر debug.

### <span id="page-3-2"></span>معلومات ذات صلة

- [صفحة دعم جدار حماية IOS](//www.cisco.com/en/US/products/sw/secursw/ps1018/tsd_products_support_series_home.html?referring_site=bodynav)
- [صفحة دعم TACACS/TACACS+](//www.cisco.com/en/US/tech/tk583/tk642/tsd_technology_support_sub-protocol_home.html?referring_site=bodynav)
	- [TACACS+ في وثائق IOS](//www.cisco.com/univercd/cc/td/doc/product/software/index.htm?referring_site=bodynav)
		- [صفحة دعم RADIUS](//www.cisco.com/en/US/tech/tk583/tk547/tsd_technology_support_sub-protocol_home.html?referring_site=bodynav)
		- [طلبات التعليقات \(RFCs\(](http://www.ietf.org/rfc.html?referring_site=bodynav)

● [الدعم التقني والمستندات - Systems Cisco](//www.cisco.com/cisco/web/support/index.html?referring_site=bodynav)

ةمجرتلا هذه لوح

ةي الآلال تاين تان تان تان ان الماساب دنت الأمانية عام الثانية التالية تم ملابات أولان أعيمته من معت $\cup$  معدد عامل من من ميدة تاريما $\cup$ والم ميدين في عيمرية أن على مي امك ققيقا الأفال المعان المعالم في الأقال في الأفاق التي توكير المالم الما Cisco يلخت .فرتحم مجرتم اهمدقي يتلا ةيفارتحالا ةمجرتلا عم لاحلا وه ىل| اًمئاد عوجرلاب يصوُتو تامجرتلl مذه ققد نع امتيلوئسم Systems ارامستناه انالانهاني إنهاني للسابلة طربة متوقيا.